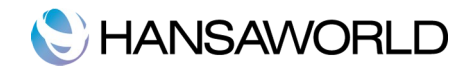

## SAF-T VARTOTOJO VADOVAS

**Svarbu:** Norint gauti teisingą SAF-T eksporto bylą, rekomenduojame laikytis bendros kontaktų adresų įvedimo sistemos.

Adreso laukus kontakto kortelėje rekomenduojame pervadinti kaip pateikta paveikslėlyje Nr. 1

Tai galite padaryti nustatymuose: Modulis CRM >> Nustatymai >> Vartotojo apibrėžti laukai - kontaktai >> Skiltis "Adresai"

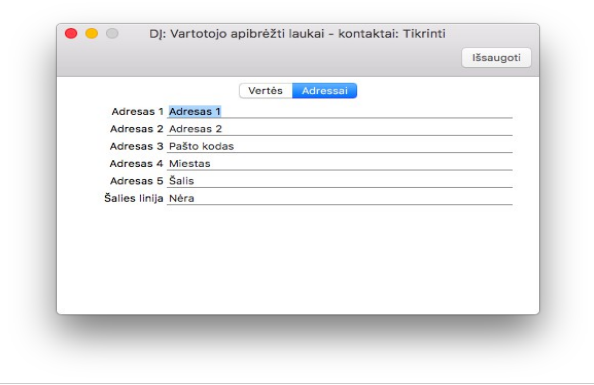

Pav. 1

Jei esamų kontaktų (pirkėjau, tiekėjai) adresai įvesti kitaip nei rekomenduojama, siūlome juos pakoreguoti. Tą galite daryti rankiniu būdu, arba pasinaudoti "Adreso paieškos" funkcionulumu.

Privalomi laukai: adresas, pašto kodas, miestas, šalis, telefonas, registracijos kodas ir PVM kodas (jei turi). Šalies kodas turi būti LT (netinka- LIT). Naudoti 2 simbolių kodus, tokius kaip LT, LV, EE ir kt.

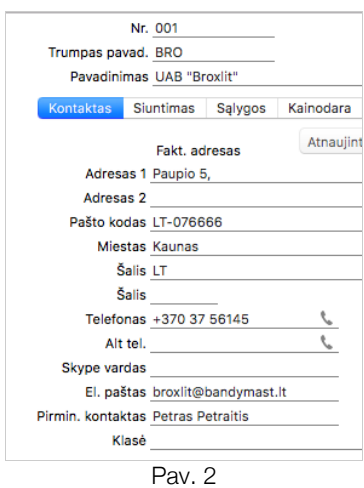

2019-09-15 pridėta galimybė adresus eksportuoti kaip pilną adresą, t. y. nekeičiant esamų adresų.

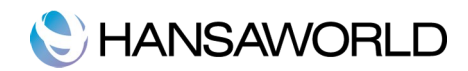

Patikrinkite ar jūsų kompanijos duomenys atitinka paveikslėlyje Nr. 3 pavaizduotą formatą. Jei ne – pakoreguokite.

Moduliai >> Sistema >> Nustatymai >> Informacija apie įmonę

Privalomi laukai:

Skiltis "Adresas": adresas, pašto kodas, miestas, šalis, telefonas

Skiltis "Reg.": Registracijos Nr., PVM mok. Kodas., Banko IBAN kodas.

Skiltis "El. paštas": el. paštas bei Vadovas.

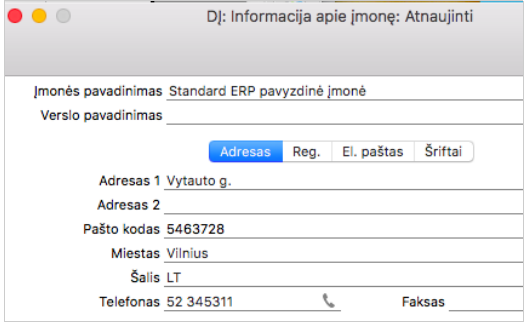

Pav. 3

Įmonės vadovui turi būti sukurta kontakto kortelė, kurioje būtina užpildyti Pavadinimas (Vardas, Pavardė), telefonas, el. Paštas.

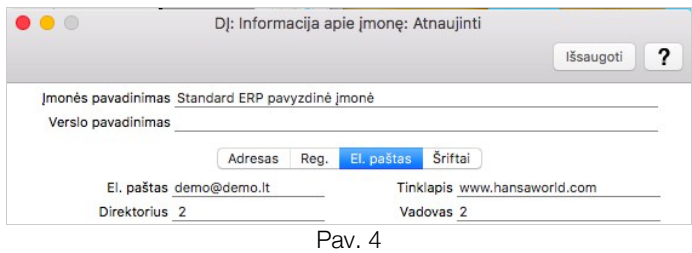

**Dėmesio!** Dėl minėtų pakeitimų kontaktuose, jums gali tekti pataisyti jūsų dokumentų formas (pvz. faktūros formą, užsakymo formą).

## SĄSKAITŲ SUGRETINIMAS PAGAL VMI KLASIFIKATORIŲ.

Jei įmonė naudoja sąskaitų planą, kuris neatitinka naujojo VMI sąskaitų plano formato, tuomet būtinas sąskaitų sugretinimas.

Pirma: susikurkite mokesčių sąskaitų grupę, pvz.: "SAFT": Didžioji knyga >> Nustatymai >> Mokesčių sąskaitų grupės

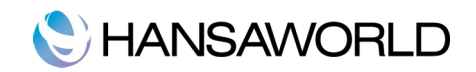

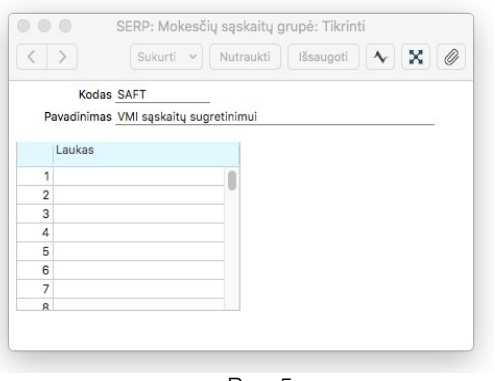

Pav. 5

Antra: susikurkite atskirus įrašus kiekvienai sąskaitai, kurią naudojate ir kuri neatitinka VMI klasifkatoriaus. Didžioji knyga >> Nustatymai >> Mokesčių sąskaitos.

| Saskaita<br>1120 | Pavadinimas<br>Pavadinimas pagal klasifikatorių 1 |  |
|------------------|---------------------------------------------------|--|
|                  |                                                   |  |
|                  |                                                   |  |
| 1128             | Sąskaitos pavadinimas pagal VMI klasifikatorių    |  |
| 1129             | Sąskaitos pavadinimas pagal VMI klasifikatorių 2  |  |
| 1148             | Pavadinimas pagal klasifikatorių 2                |  |
| 24200            | Pavadinimas pagal klasifikatorių 3                |  |
| 2430             | Pavadinimas pagal klasifikatorių 5                |  |
| 3424             | Pavadinimas pagal klasifikatorių 6                |  |
| 4214             | Pavadinimas pagal klasifikatorių 4                |  |
| 5809             | Pavadinimas pagal klasifikatorių 78               |  |

Pav. 6

Galima sukurti kelias sąskaitas, kurios atitinka 1 VMI sąskaitą. Pavyzdžiui:" jei jūsų naudojamos 1120 bei1128 sąskaitos atitinka vieną 9904 VMI sąskaitą, tuomet kurkite du atskirus įrašus. Viename "Mokesčių sąsk." bus 1120, o "Sąskaita" -9904. Kitame atitinkamai - 1128 ir 9904.

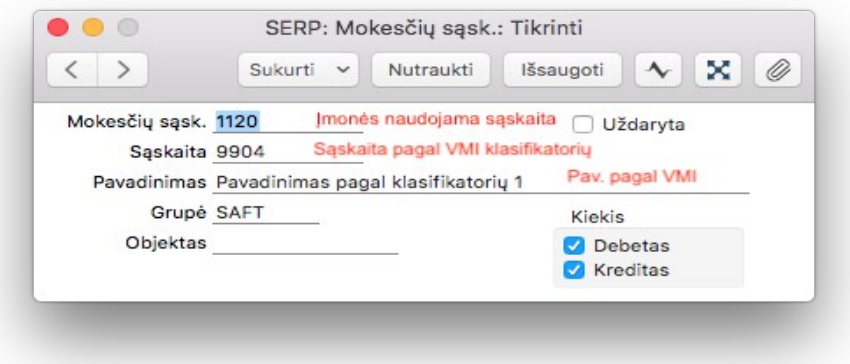

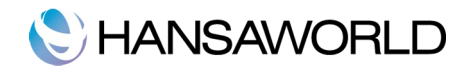

Eksportuoti xml bylą galima: Didžioji knyga >> Eksportai >> SAFT

Versija 1.0 – eksportuoti bylai už 2017 metus

Versija 2.0 – tik DK operacijos – eksportuoja xml bylą, kurioje pateikiamos tik Dk operacijos. Tai minimaliausia galima pateikti byla.

Versija 2.1 – pilnas XML – Visiškai pilna byla, su DK, Pirk. kn., Pard. kn. ir kitais įrašais.

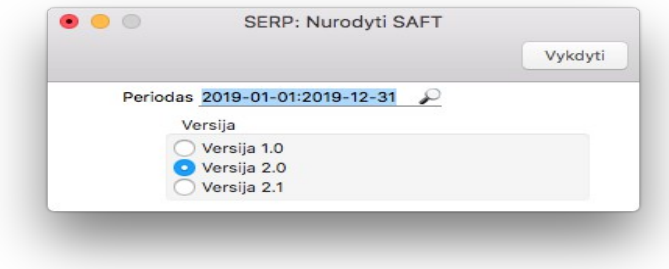

Pav. 8